## **Managing used projects**

You can manage usages of an open Teamwork server or local project in the **Used Projects** dialog. To learn how to manage Teamwork cloud project usages go to [Managing project usages.](https://docs.nomagic.com/display/MD190SP1/Managing+project+usages)

To specify project usage options

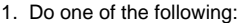

• From the **Options** menu, select **Project Usages**.

• Right-click a used project in the [Containment tree](https://docs.nomagic.com/display/MD190SP1/Containment+tab) and, from its shortcut menu, select **Project Usages** > **Options**. The **Used Projects** dialog opens.

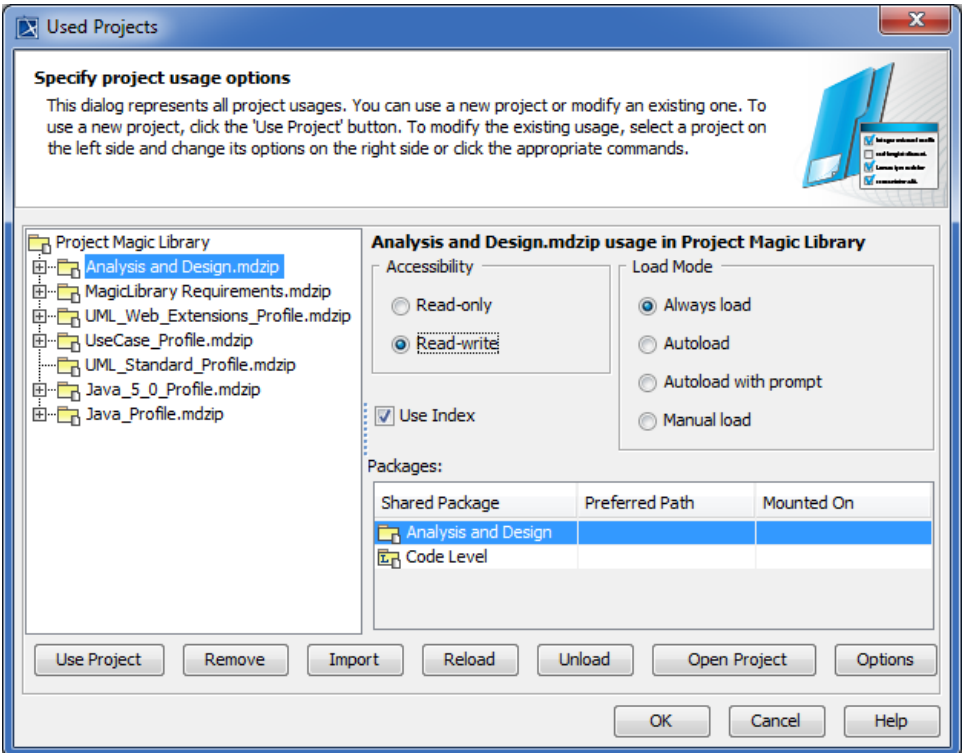

## 2. Do one or both of the following:

Specify the following project usage options:

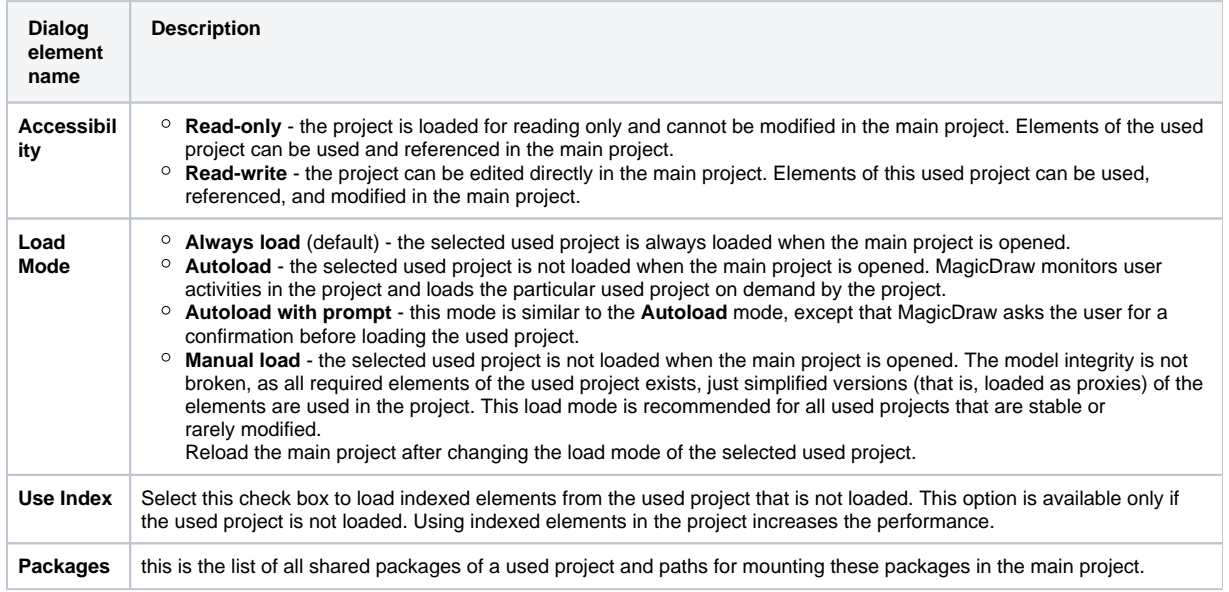

Use the following commands:

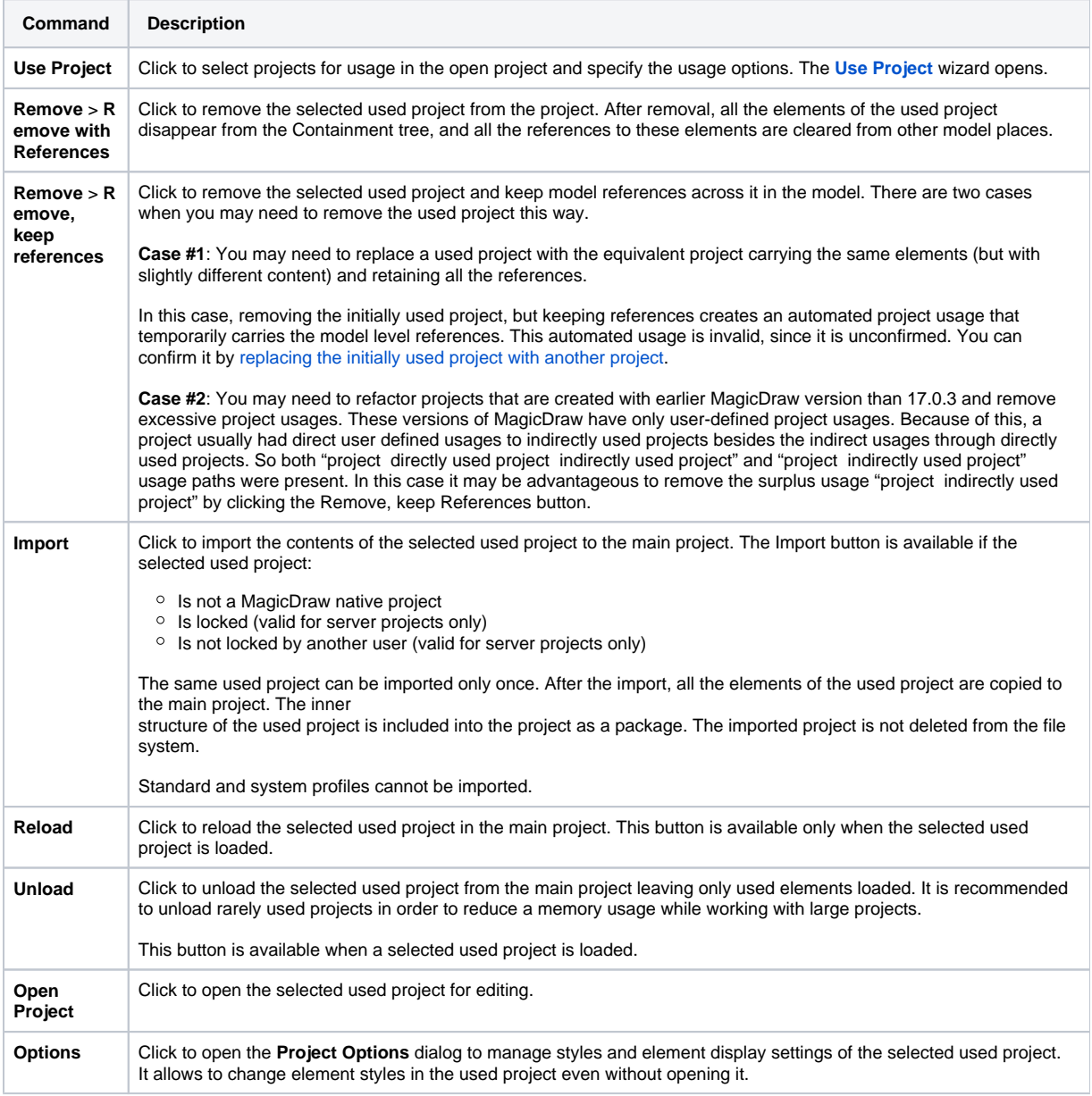

## 3. Click **OK** .

## **Related pages**

**日** Unknown macro: 'list-children'